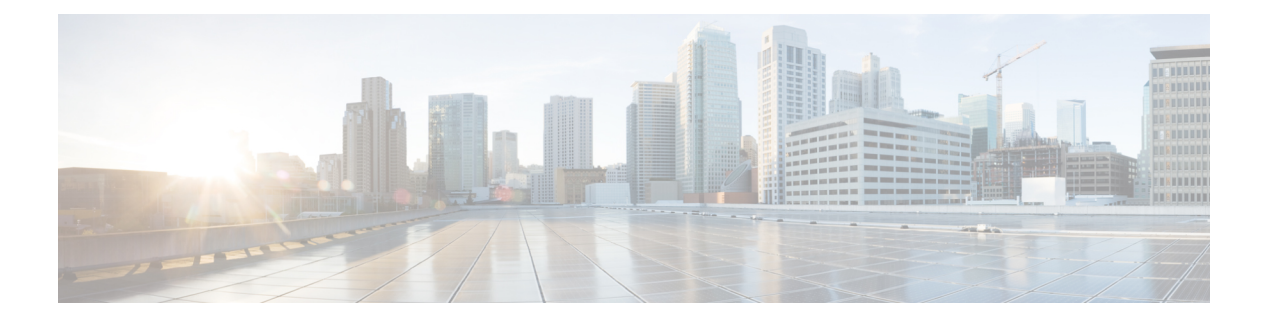

# **Configuring FCoE**

This chapter contains the following sections:

- FCoE [Topologies,](#page-1-0) page 2
- FCoE Best [Practices,](#page-3-0) page 4
- Guidelines and [Limitations,](#page-6-0) page 7
- [Configuring](#page-7-0) FCoE, page 8

 $\mathsf I$ 

• Verifying the FCoE [Configuration,](#page-11-0) page 12

# <span id="page-1-0"></span>**FCoE Topologies**

### **Directly Connected CNA Topology**

The Cisco Nexus device can be deployed as a Fibre Channel Forwarder (FCF) as shown in the following figure.

**Figure 1: Directly Connected Fibre Channel Forwarder**

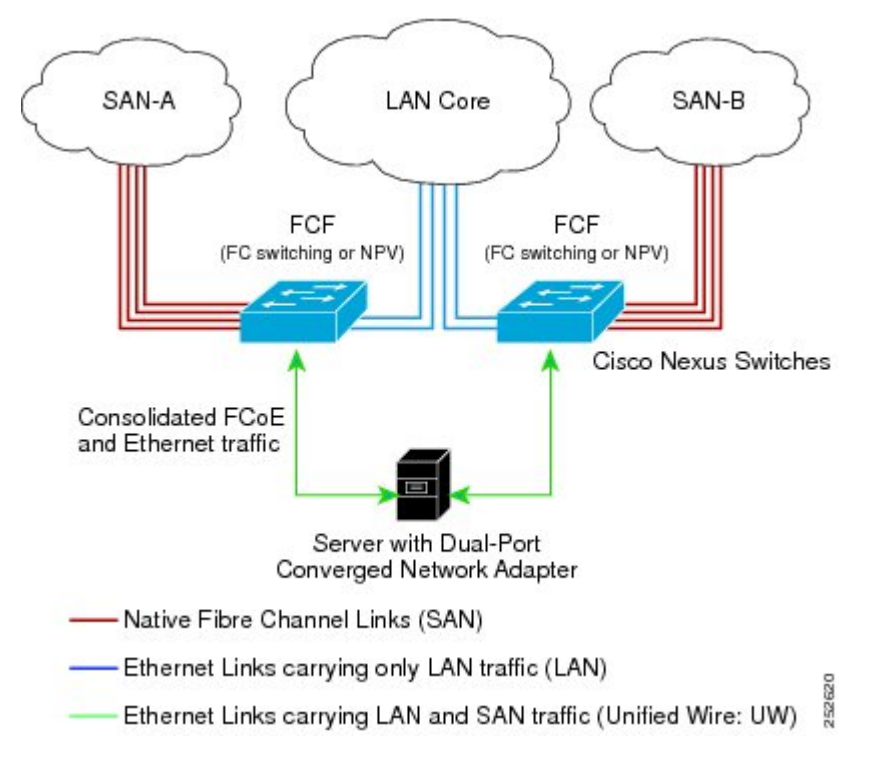

The following rules are used to process FIP frames to avoid the FCF being used as a transit between an FCoE node (ENode) and another FCF. These rules also prevent login sessions between ENodes and FCFs in different fabrics.

- FIP solicitation and login frames received from the CNAs are processed by the FCF and are not forwarded.
- If an FCF receives solicitations and advertisements from other FCFs over an interface, the following occurs:
	- ◦The frames are ignored and discarded if the FC-MAP value in the frame matches the value of the FCF (the FCF is in the same fabric).
	- ◦The interface is placed in the "FCoE Isolated" state if the FC-MAP value in the FIP frame does not match that of the FCF (the FCF is in a different fabric).

CNAs cannot discover or log in toFCFs that are reachable only through a transit Cisco NexusFCF. The Cisco Nexus device cannot perform the FCoE transit function between a CNA and another FCF due to hardware limitations.

Because the Cisco Nexus FCF cannot perform the transit FCoE function, you must design your network topology so that the active Spanning Tree Protocol (STP) path of FCoE VLANs is always over the directly connected links between the CNA and the FCF. Make sure that you configure the FCoE VLAN on the directly connected links only.

## **Remotely Connected CNA Topology**

The Cisco Nexus device can be deployed as a Fibre Channel Forwarder (FCF) for remotely connected CNAs, but not as a FIP snooping bridge, as shown in the following figure.

### SAN-A **LAN** Core SAN-B FCF FCF (FC switching or NPV) (FC switching or NPV) Cisco Nexus Switches EtherChannel recommended Consolidated FCoE and Ethernet traffic Server with Dual-Port Converged Network Adapter Native Fibre Channel Links (SAN) - Ethernet Links carrying only LAN traffic (LAN) 252821 Ethernet Links carrying LAN and SAN traffic (Unified Wire: UW)

**Figure 2: Remotely Connected Fibre Channel Forwarder**

The following rules are used to process FIP frames to avoid the FCF being used as a transit between an ENode and another FCF. These rules also prevent login sessions between ENodes and FCFs in different fabrics.

- FIP solicitation and login frames received from the CNAs are processed by the FCF and are not forwarded.
- If an FCF receives solicitations and advertisements from other FCFs over an interface, the following occurs:
	- ◦The frames are ignored and discarded if the FC-MAP value in the frame matches the value of the FCF (the FCF is in the same fabric).

◦The interface is placed in the "FCoE Isolated" state if the FC-MAP value in the FIP frame does not match that of the FCF (the FCF is in a different fabric).

Because the Cisco Nexus FCF cannot perform the transit FCoE function, you must design your network topology so that the active STP path of FCoE VLANs is always over the directly connected links between the CNA and the FCF. Make sure that you configure the FCoE VLAN on the directly connected links only.

# <span id="page-3-0"></span>**FCoE Best Practices**

### **Directly Connected CNA Best Practice**

The following figure shows a best practices topology for an access network that is using directly connected CNAs with Cisco Nexus devices.

#### **Figure 3: Directly Connected CNA**

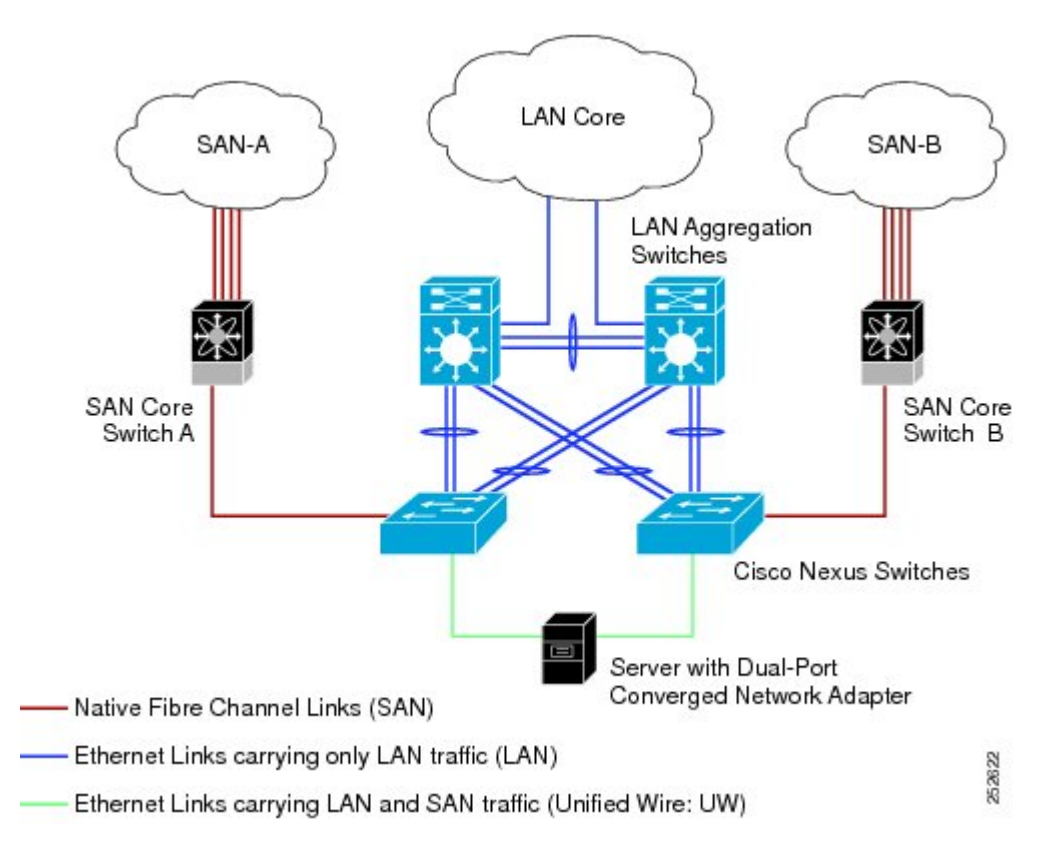

Follow these configuration best practices for the deployment topology in the preceding figure:

**1** You must configure a unique dedicated VLAN at every converged access switch to carry traffic for each Virtual Fabric (VSAN) in the SAN (for example, VLAN 1002 for VSAN 1, VLAN 1003 for VSAN 2, and so on). If you enable Multiple Spanning Tree (MST), you must use a separate MST instance for FCoE VLANs.

**2** You must configure the unified fabric (UF) links as trunk ports. Do not configure the FCoE VLAN as a native VLAN. You must configure all FCoE VLANs as members of the UF links to allow extensions for VF\_Port trunking and VSAN management for the virtual Fibre Channel interfaces.

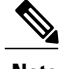

**Note** A unified wire carries both Ethernet and FCoE traffic.

- **3** You must configure the UF links as spanning-tree edge ports.
- **4** You must not configure the FCoE VLANs as members of Ethernet links that are not designated to carry FCoE traffic because you want to ensure that the scope of the STP for the FCoE VLANs is limited to UF links only.
- **5** If the converged access switches (in the same SAN fabric or in another) need to be connected to each other over Ethernet links for a LAN alternate path, you must explicitly configure such links to exclude all FCoE VLANs from membership. This action ensures that the scope of the STP for the FCoE VLANs is limited to UF links only.
- **6** You must use separate FCoE VLANs for FCoE in SAN-A and SAN-B.

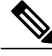

**Note** All Gen-1 (pre-FIP) and Gen-2 (FIP) CNAs are supported in a directly connected topology.

### **Remotely Connected CNA Best Practice**

The following figure shows a best practices topology for an access network using remotely connected CNAs with Cisco Nexus devices.

#### **Figure 4: Remotely Connected CNAs**

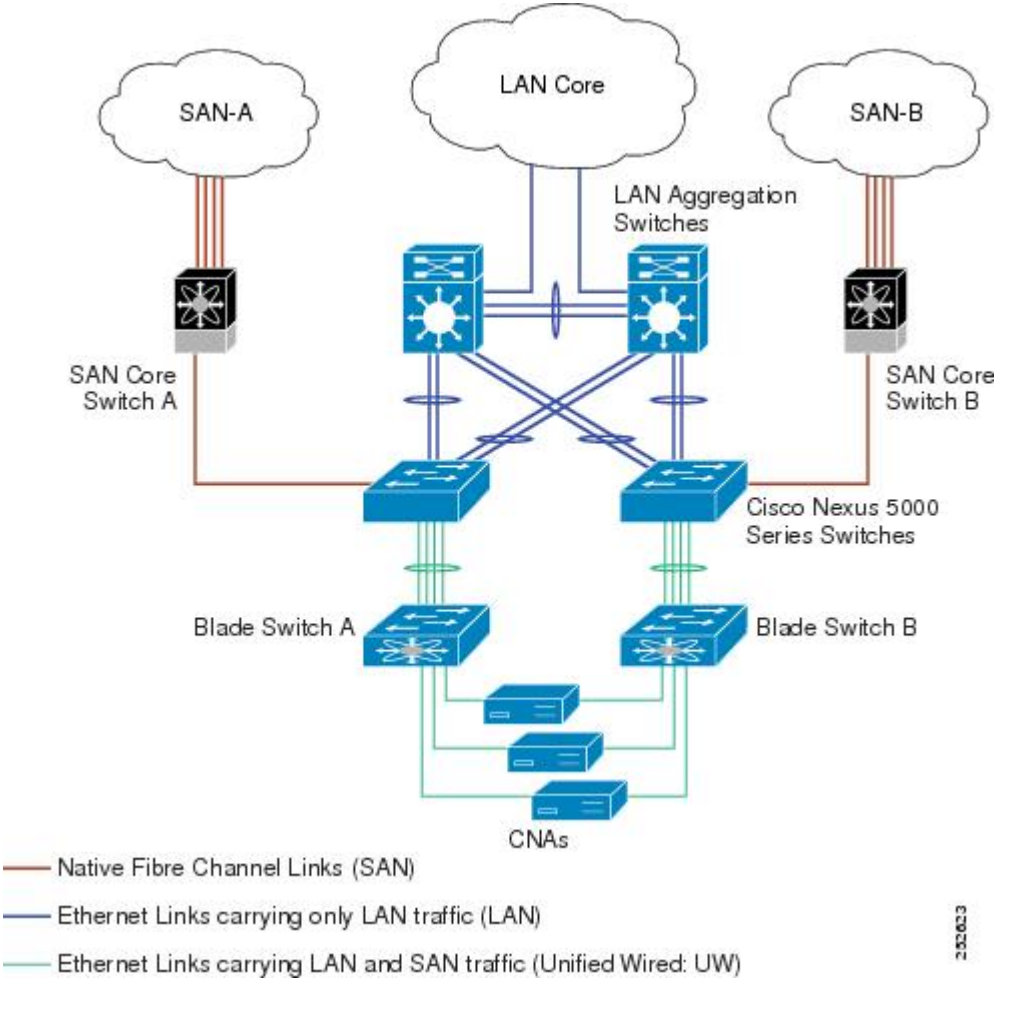

Follow these configuration best practices for the deployment topology in the preceding figure:

- **1** You must configure a unique dedicated VLAN at every converged access switch to carry traffic for each Virtual Fabric (VSAN) in the SAN (for example, VLAN 1002 for VSAN 1, VLAN 1003 for VSAN 2, and so on). If you enable MST, you must use a separate MST instance for FCoE VLANs.
- **2** You must configure the unified fabric (UF) links as trunk ports. Do not configure the FCoE VLAN as a native VLAN. You must configure all FCoE VLANs as members of the UF links to allow extensions for VF Port trunking and VSAN management for the virtual Fibre Channel interfaces.

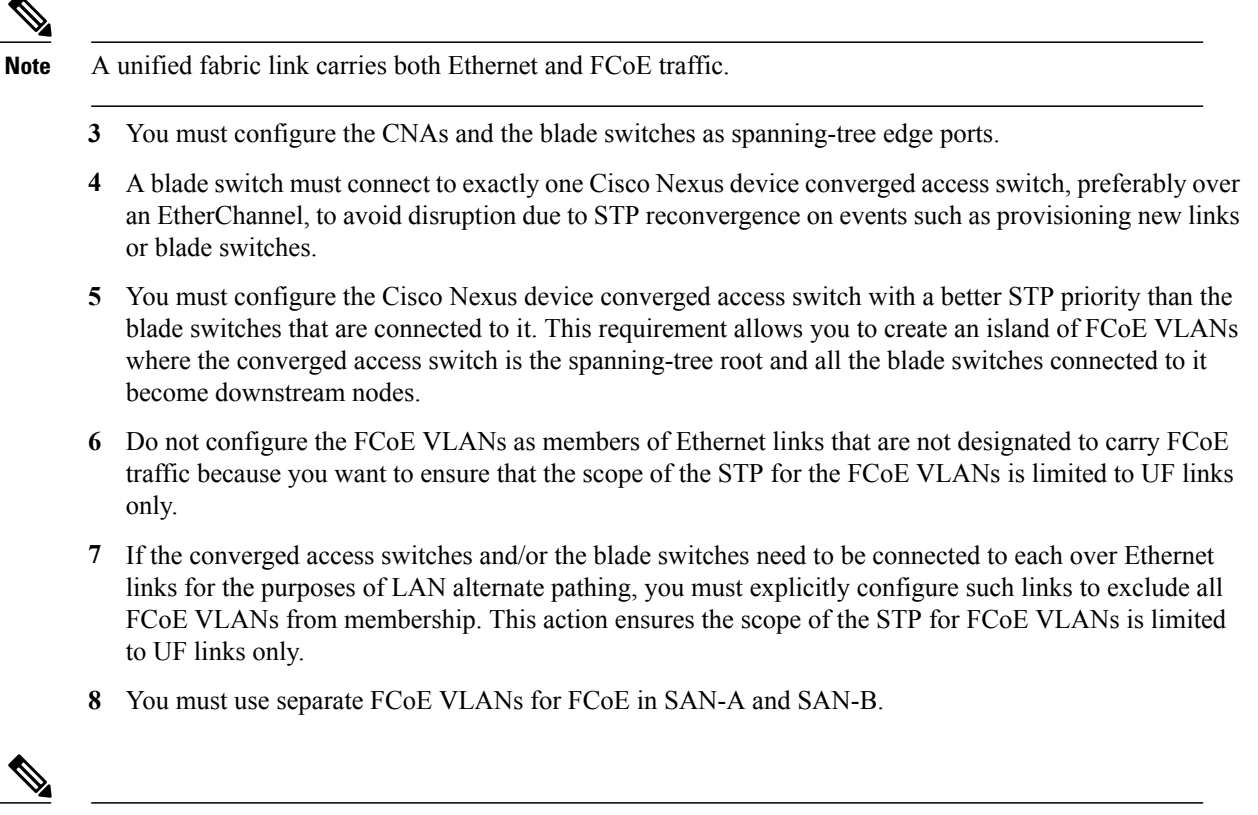

**Note** A remotely connected topology is supported only with Gen-2 (FIP) CNAs.

# <span id="page-6-0"></span>**Guidelines and Limitations**

FCoE has the following guidelines and limitations:

- FCoE on Cisco Nexus devices support the Gen-1 (pre-FIP) and Gen-2 (FIP) CNAs. FCoE on the Cisco Nexus 2232PP fabric extender (FEX) supports Gen-2 CNAs only.
- Enabling FCoE on VLAN 1 is not supported.
- A combination of straight-through and active-active topologies is not supported on the same FEX.
- Direct connect FCoE (that is, a direct connect to CNAs through a bind interface) is not supported on a port channel of a Cisco Nexus device or FEX interface if it is configured to have more than one interface. Direct connect FCoE is supported on port channels with a single link to allow for FCoE from a CNA connected through a vPC with one 10 GB link to each upstream switch/FEX.

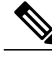

**Note**

For a description of the default quality of service (QoS) policies for FCoE, see the Quality of Service guide for your device. for the Nexus software release that you are using. The available versions of this document can be found at the following URL: [http://www.cisco.com/en/US/products/ps9670/products\\_](http://www.cisco.com/en/US/products/ps9670/products_installation_and_configuration_guides_list.html) installation and configuration guides list.html...

Τ

# <span id="page-7-0"></span>**Configuring FCoE**

## **Configuring QoS**

You need to attach the system service policy to configure QoS. The **service-policy** command specifies the system class policy map as the service policy for the system.

#### **Procedure**

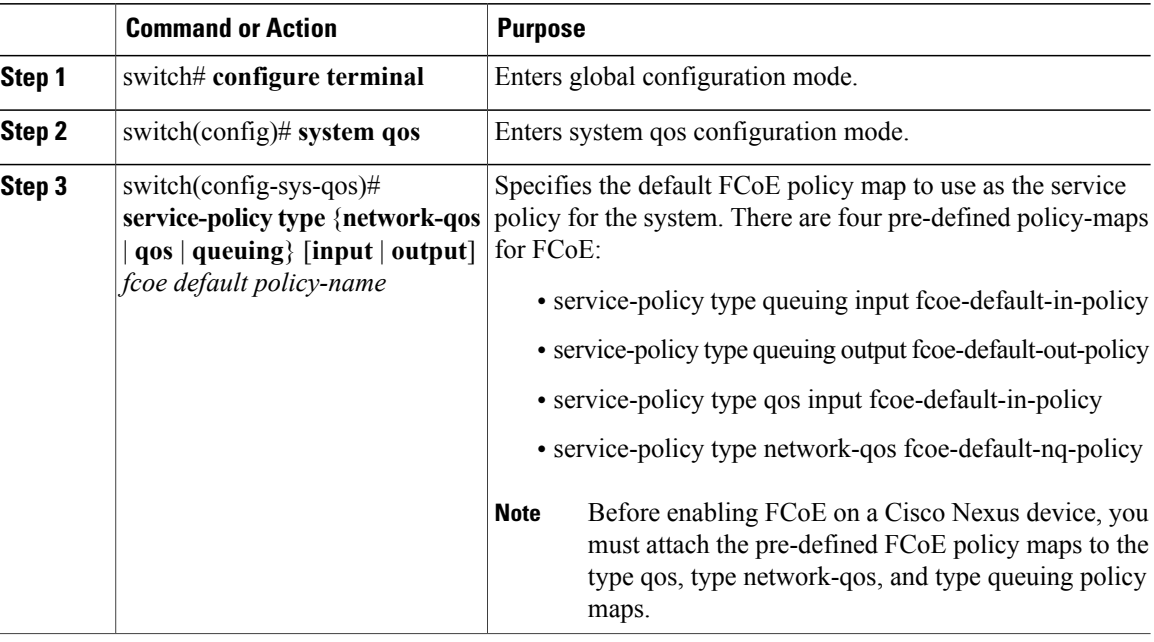

## **Enabling FCoE**

You can enable FCoE on the switch; however, enabling FCoE on VLAN 1 is not supported.

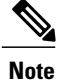

All theFibre Channel features of the Cisco Nexus device are packaged in theFC Plugin. When you enable FCoE, the switch software checks for the FC\_FEATURES\_PKG license. If it finds the license, the software loads the plugin. If the license is not found, the software loads the plugin with a grace period of 180 days.

After the FC Plugin is loaded, the following occurs:

- All Fibre Channel and FCoE-related CLI are available
- The Fibre Channel interfaces of any installed expansion modules are available

If after 180 days, a valid license is not found, the FC Plugin is disabled. At the next switch reboot, all FCoE commands are removed from the CLI and the FCoE configuration is deleted.

#### **Before You Begin**

You must have the FC\_FEATURES\_PKG (N5010SS or N5020SS) license installed.

#### **Procedure**

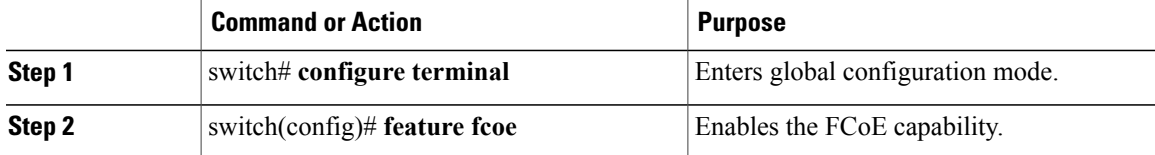

This example shows how to enable FCoE on the switch:

```
switch# configure terminal
switch(config)# feature fcoe
```
### **Disabling FCoE**

After you disable FCoE, all FCoE commands are removed from the CLI and the FCoE configuration is deleted.

#### **Procedure**

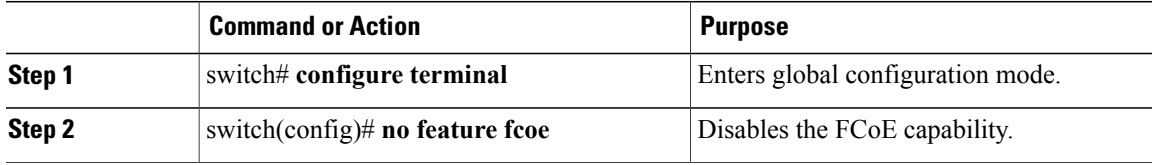

This example shows how to disable FCoE on the switch:

switch# **configure terminal** switch(config)# **no feature fcoe**

## **Disabling LAN Traffic on an FCoE Link**

You can disable LAN traffic on an FCoE link.

DCBX allows the switch to send a LAN Logical Link Status (LLS) message to a directly connected CNA. Enter the **shutdown lan** command to send an LLS-Down message to the CNA. This command causes all VLANs on the interface that are not enabled for FCoE to be brought down. If a VLAN on the interface is enabled for FCoE, it continues to carry SAN traffic without any interruption.

#### **Procedure**

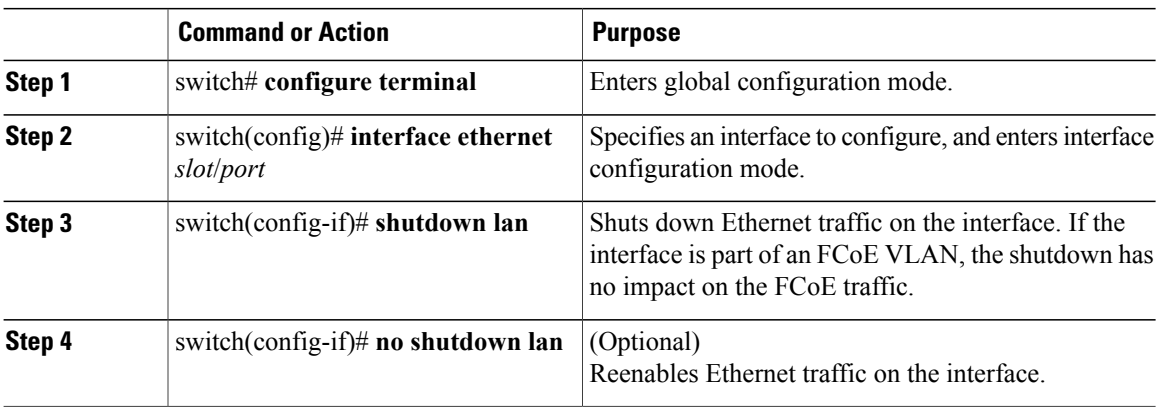

## **Configuring the FC-Map**

You can prevent data corruption due to cross-fabric talk by configuring an FC-Map that identifies the Fibre Channel fabric for this Cisco Nexus device. When the FC-Map is configured, the switch discards the MAC addresses that are not part of the current fabric.

#### **Procedure**

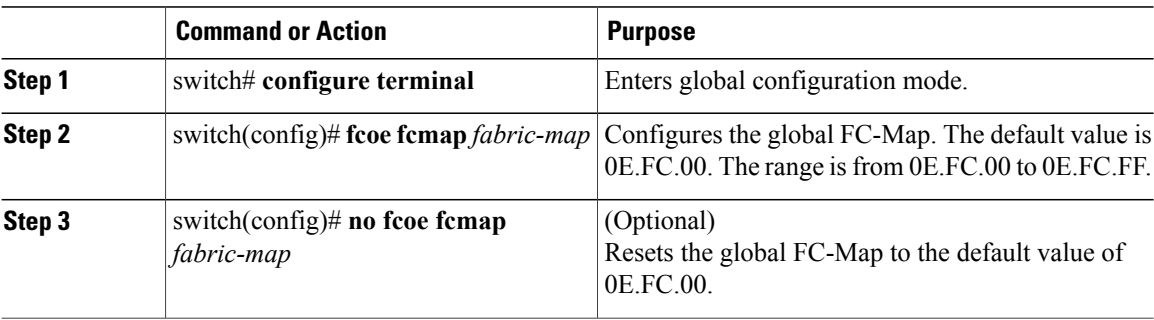

This example shows how to configure the global FC-Map:

```
switch# configure terminal
switch(config)# fcoe fcmap 0x0efc2a
```
## **Configuring the Fabric Priority**

The Cisco Nexus device advertises its priority. The priority is used by the CNAs in the fabric to determine the best switch to connect to.

#### **Procedure**

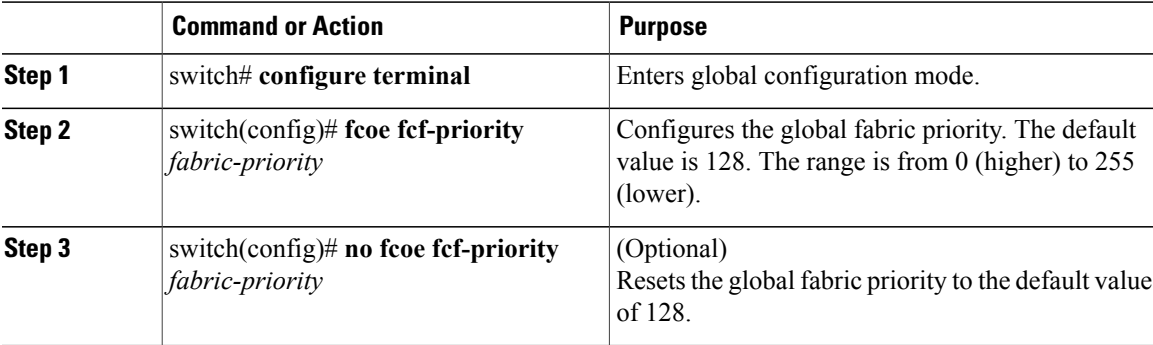

This example shows how to configure the global fabric priority:

```
switch# configure terminal
switch(config)# fcoe fcf-priority 42
```
### **Configuring Jumbo MTU**

This example shows how to configure the default Ethernet system class to support the jumbo MTU:

```
switch(config)# policy-map type network-qos jumbo
switch(config-pmap-nq)# class type network-qos class-fcoe
switch(config-pmap-c-nq)# pause no-drop
switch(config-pmap-c-nq)# mtu 2158
switch(config-pmap-nq)# class type network-qos class-default
switch(config-pmap-c-nq)# mtu 9216
switch(config-pmap-c-nq)# exit
switch(config-pmap-nq)# exit
switch(config)# system qos
switch(config-sys-qos)# service-policy type qos input fcoe-default-in-policy
switch(config-sys-qos)# service-policy type queuing input fcoe-default-in-policy
switch(config-sys-qos)# service-policy type queuing output fcoe-default-out-policy
switch(config-sys-qos)# service-policy type network-qos jumbo
```
### **Setting the Advertisment Interval**

You can configure the interval for Fibre Channel fabric advertisement on the switch.

#### **Procedure**

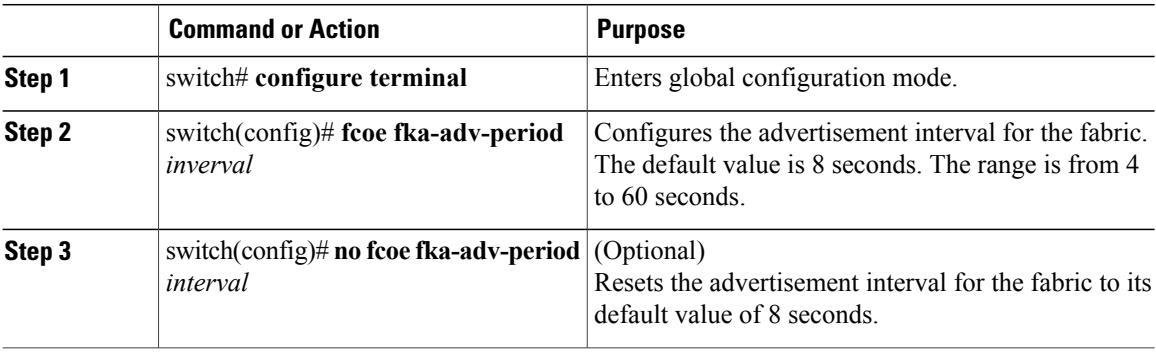

This example shows how to configure the advertisement interval for the fabric:

```
switch# configure terminal
switch(config)# fcoe fka-adv-period 42
```
# <span id="page-11-0"></span>**Verifying the FCoE Configuration**

To verify FCoE configuration information, perform one of these tasks:

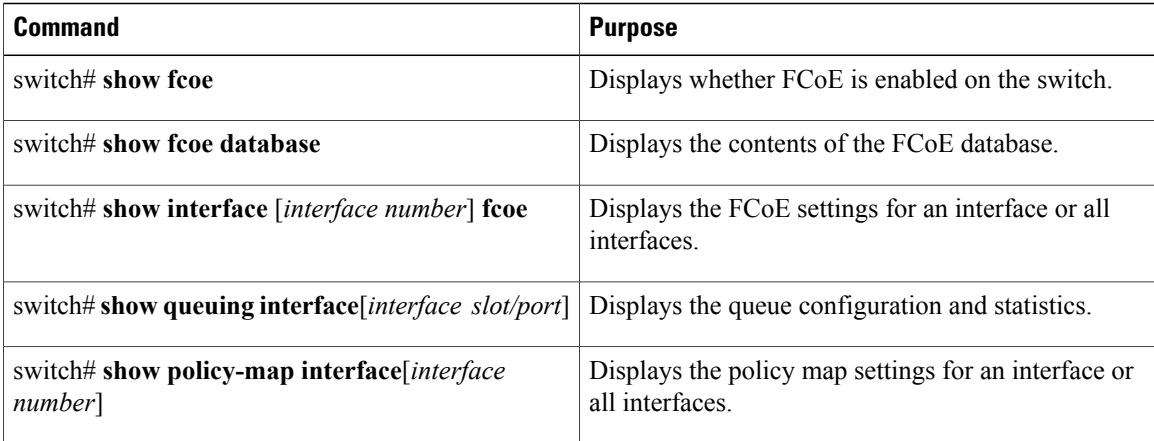

This example shows how to verify that the FCoE capability is enabled:

```
switch# show fcoe
Global FCF details
        FCF-MAC is 00:0d:ec:6d:95:00
        FC-MAP is 0e:fc:00
        FCF Priority is 128
        FKA Advertisement period for FCF is 8 seconds
This example shows how to display the FCoE database:
```
switch# **show fcoe database**

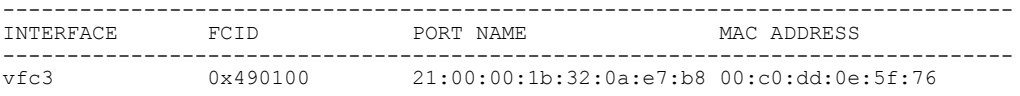

 $\mathbf I$ 

This example shows how to display the FCoE settings for an interface.

switch# **show interface ethernet 1/37 fcoe** Ethernet1/37 is FCoE UP vfc3 is Up FCID is 0x490100 PWWN is 21:00:00:1b:32:0a:e7:b8 MAC addr is 00:c0:dd:0e:5f:76

I